# **The Cisco ICM rttest Utility**

#### **Document ID: 20428**

## **Contents**

**Introduction Prerequisites** Requirements Components Used **Conventions How to Run and Interpret rttest Turning up ICM Call Router Tracing with rttest Turn Off Debug Tracing in rttest End an rttest Session Related Information**

### **Introduction**

This document describes the Cisco Intelligent Contact Management (ICM) **rttest** utility, which allows you to view and set various parameters on an ICM Call Router. You can run the **rttest** utility in one of three ways:

- From a command prompt directly on one of the Cisco ICM Call Router nodes
- From a Telnet session into one of the Cisco ICM Call Router nodes
- From a command prompt using pcAnywhere to one of the Cisco ICM Call Router nodes

### **Prerequisites**

#### **Requirements**

Cisco recommends that you have knowledge of these topics:

- Cisco ICM
- TCP/IP Telnet Utility
- Symantec pcAnywhere

#### **Components Used**

The information in this document is based on these software and hardware versions:

• All Cisco ICM versions

The information in this document was created from the devices in a specific lab environment. All of the devices used in this document started with a cleared (default) configuration. If your network is live, make sure that you understand the potential impact of any command.

#### **Conventions**

Refer to Cisco Technical Tips Conventions for more information on document conventions.

### **How to Run and Interpret rttest**

Type **rttest** at a command prompt followed by **/help** or **/?**. This gives you a syntax usage statement. For example:

```
c:\icr\cicr1\ra\logfiles>rttest /?
Version: Release 4.0, Build 04624
Usage: rttest [/f InputFile] [/system SystemName]
[/cust Customer]
[/node ICRNode] [/pipe OutputPipe] [/debug] [/stop] [/help] [/?]
```
The command line options required to invoke **rttest** are:

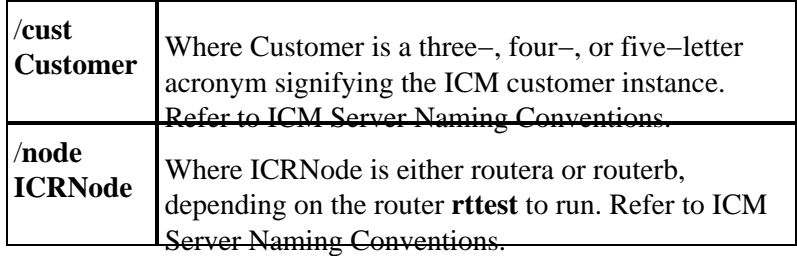

- 1. Once **rttest** is running, enter a **?** or **help** at the **rttest** prompt to list all available **rttest** commands.
- 2. If the **rttest** command is run, you can quickly get a real time status of the entire ICM system.
- 3. At the **rttest** prompt, type **status**.
- 4. Press **Enter** at the **rttest** prompt.
- 5. The status directive returns the current state of each ICM central site process, ICM Peripheral Gateway (PG) server, and third−party automatic call distributor (ACD) and Voice Response Unit (VRU) peripheral.

```
c:\> rttest /cust csco /node routera
rttest:
rttest: status
Router Version: Release 2.5 (service pack 2), Build 03134
Release Date: 12/23/98 13:30:08
Current Time: 03/17 16:00:42
Local Time: 03/17 11:00:42 (−5.0 hr)
Router Up: 02/21 01:01:45 (24.6 day)
Router Sync: 03/11 11:06:20 (6.2 day) (A->B)
```
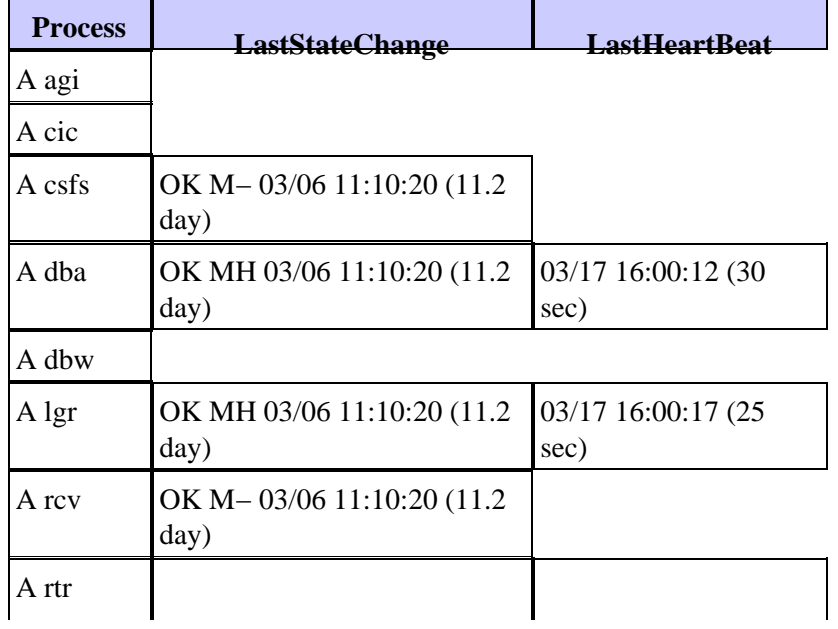

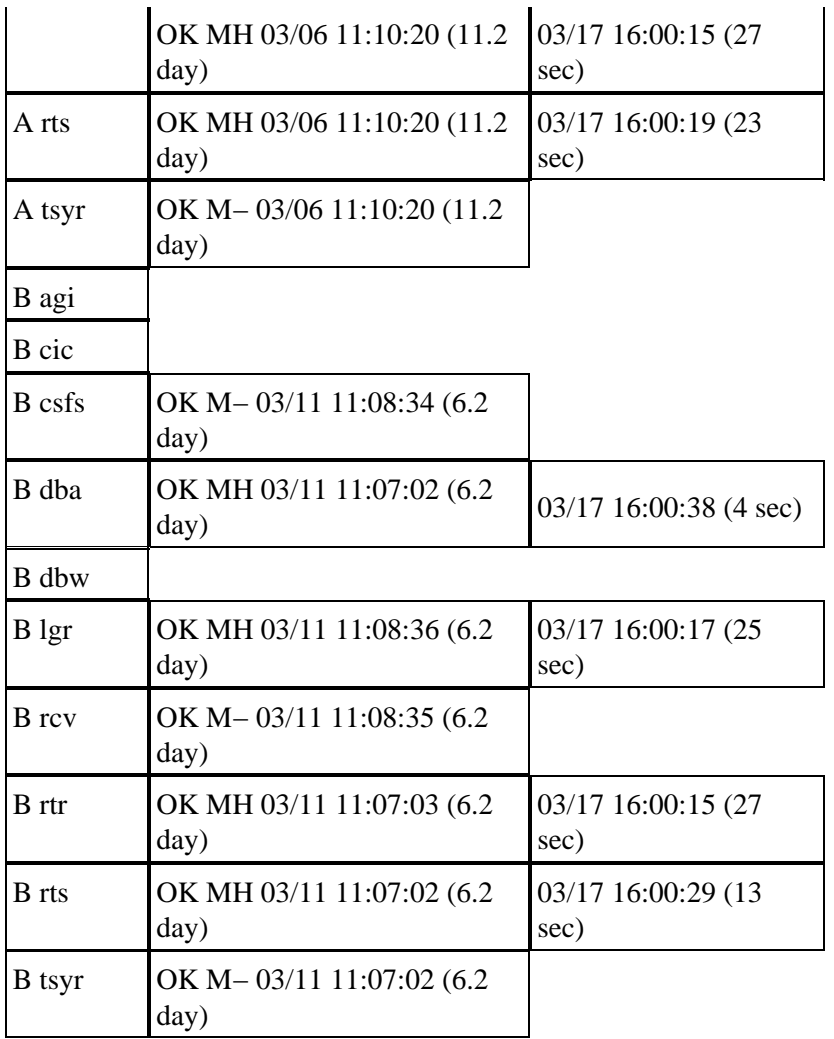

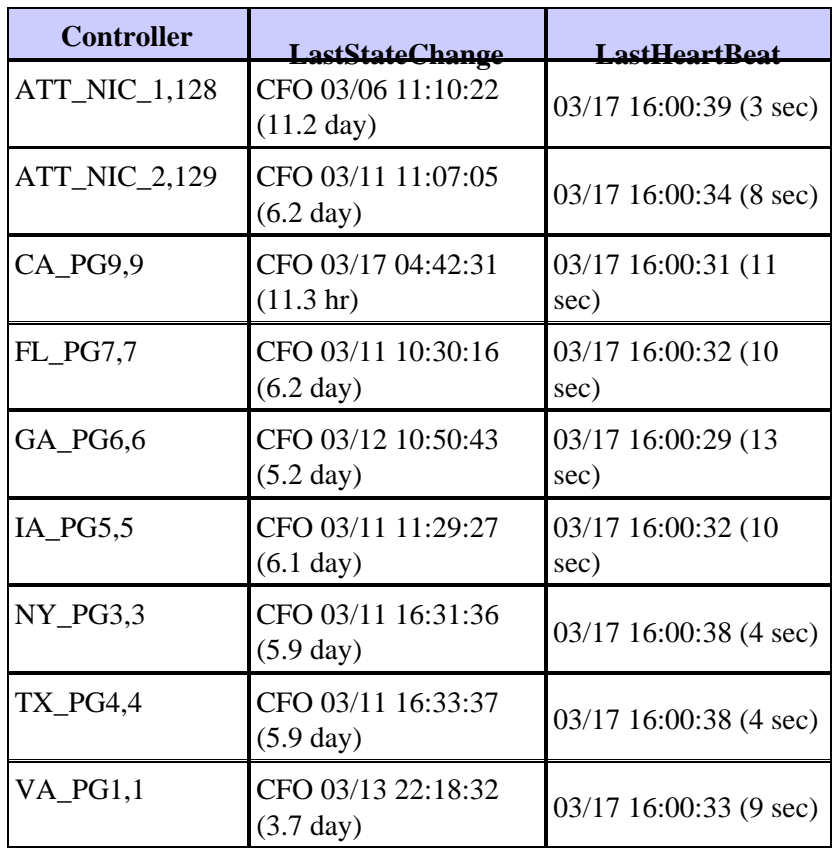

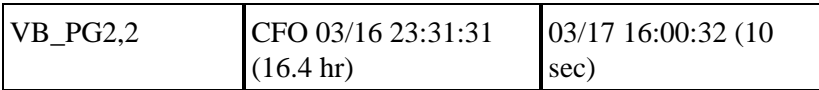

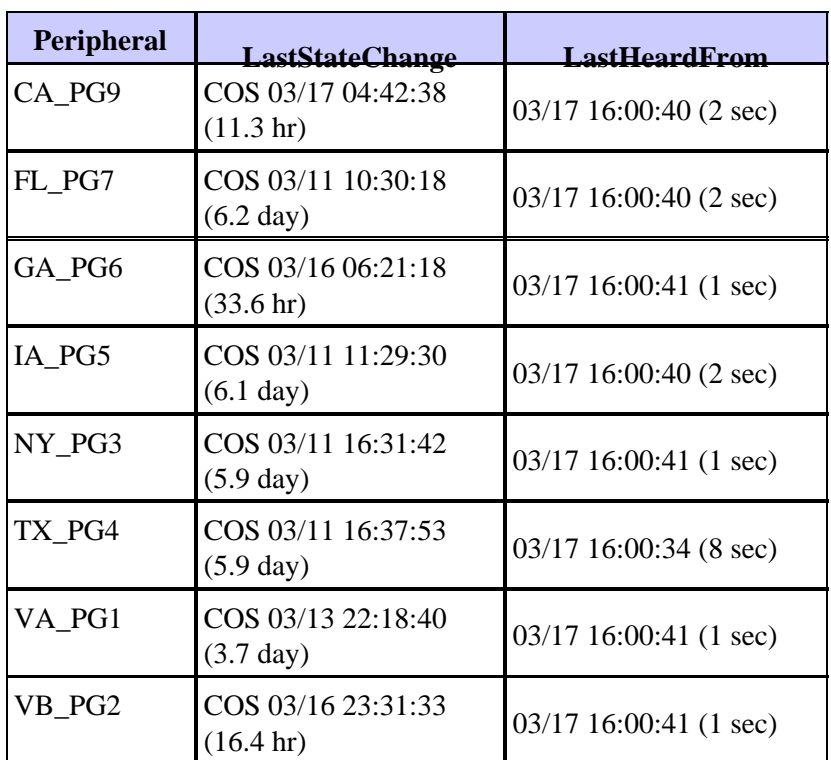

The three main sections of the status output are Process, Controller, and Peripheral.

The first section, labeled Process in the first column of the status output, shows the status of each ICM central site process. One ICM central site consists of an ICM Call Router and an ICM database logger. In most cases, there are two ICM central sites − sideA and sideB for redundancy.

First, general information is displayed such as Router version and the build date. Then, these additional statistics are displayed:

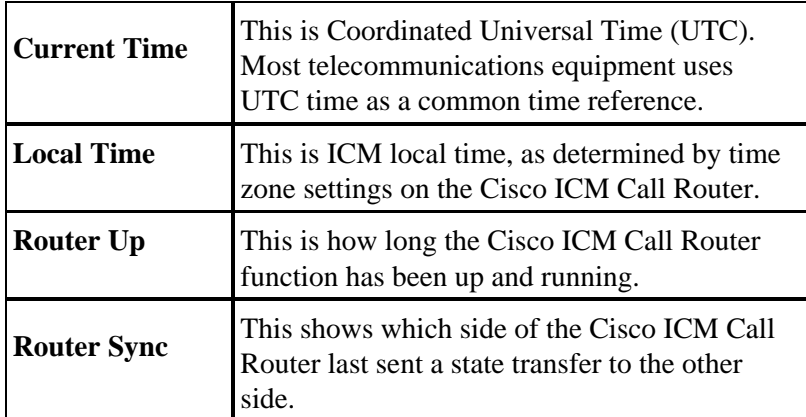

Next is process status, divided into three columns: Process, LastStateChange, and LastHeartbeat. **Process** is the ICM central site process.

**LastStateChange** contains several fields:

 $\mathsf{r}$ 

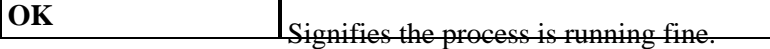

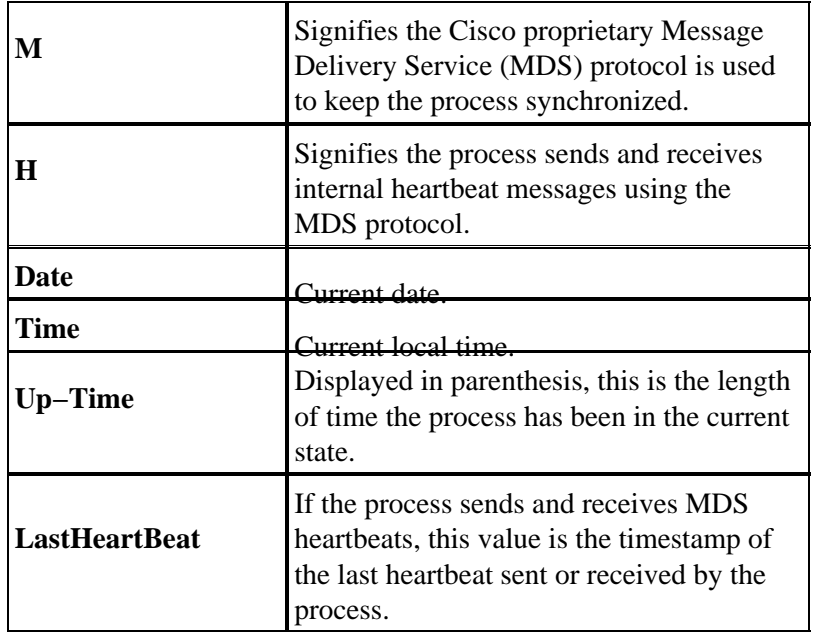

The second section, labeled Controller in the first column of the status output, shows the status of Cisco ICM PG servers.

**Controller** is the name of the controller (ICM PG) as defined in ICM Config Manager.

**LastStateChange** contains several fields:

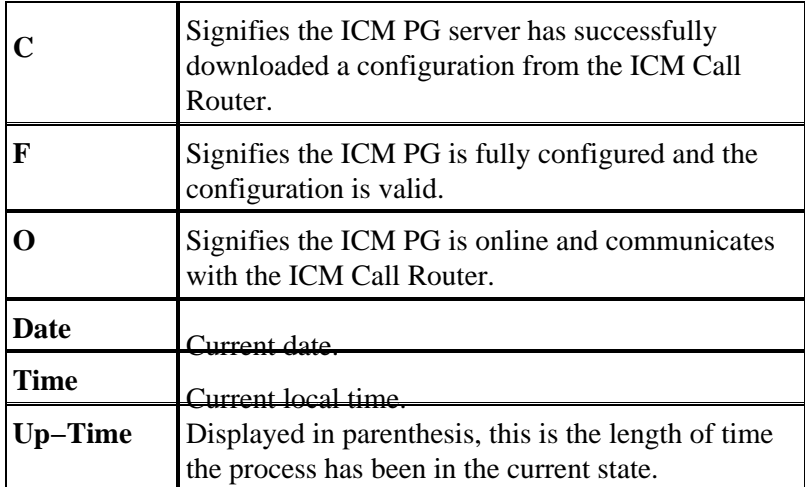

The third section, labeled Peripheral in column 1, shows the status for third−party peripherals such as ACD and VRU devices.

**Peripheral** is the name of the peripheral (ACD or VRU) as defined in Configure ICR.

**LastStateChange** contains several fields:

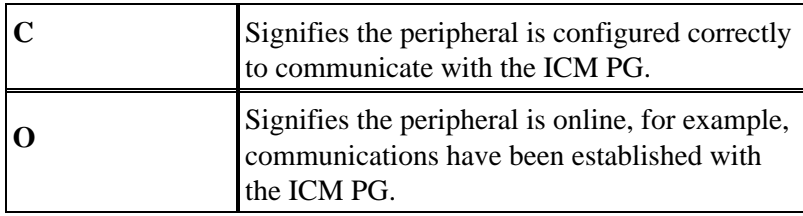

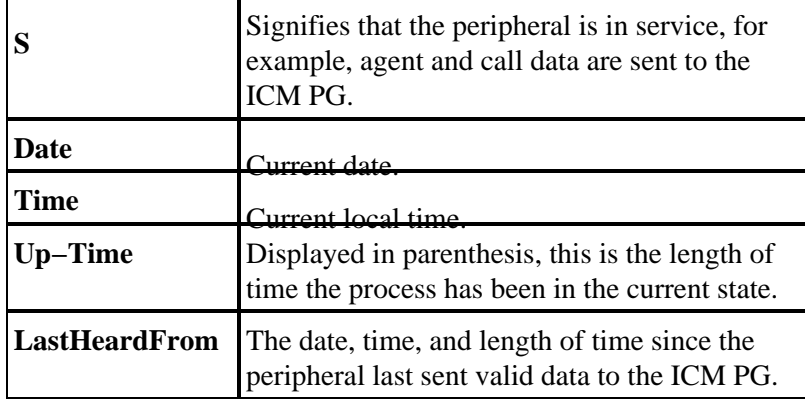

## **Turning up ICM Call Router Tracing with rttest**

You can enable specific trace levels within **rttest** if the **debug** command is issued, followed by one or more trace options. Respective trace entries can then be viewed in router logs.

For example, if the **debug /route** command is issued from within **rttest**, tracing is turned on. This shows:

- Dialed Number (DN)
- Automatic Number Identification (ANI)
- Caller Entered Digits (CED), if any
- ICM routing label returned to the carrier network

In order to see all possibilities for **rttest /debug**, at the **rttest** prompt, issue the **debug /?** command as shown:

```
rttest: debug /?
Usage: debug_control [/realtime] [/5minute]
[/agent] [/config] [/route]
[/halfhour] [/rcmeter] [/expr] [/select] [/dupadd]
[/failpgerror] [/symbol] [/tranroute] [/datain]
[/delivery] [/cic] [/admin] [/pervarsumm] [/pervardetail]
[/expform] [/vru] [/callq] [/activepath] [/all] [/help]
[/?]
```
All ICM processes write some default level tracing to log files that can be viewed with the dumplog utility. For more information, refer to How to Use the Dumplog Utility.

#### **Note:**

- When specific trace levels are enabled, corresponding details are written to router log files in the logfile directory.
- Default individual log file size is 99k.
- Default aggregate log file size is 600k.
- If router tracing is turned too high, individual log files wrap quickly − potentially within a minute − if call volume is high.
	- ♦ In this case, not much data can be captured because the time span is very small.
	- In order to get around this, router log file capacities can be increased if a few Microsoft ♦ Windows NT registry settings are altered.

**Note:** Make sure there is enough disk space available before you increase log file capacities.

In order to enter the Windows NT registry:

- 1. From a command prompt, issue the **regedt32** command.
- 2. After the available disk space is checked, these two registry settings can be changed to allow for larger router log files:

**Note:** The values are displayed in hexadecimal by default. Click the Decimal radio button to see the base 10 value.

```
\\.\software\geotel\icr\csco\routera\ems\currentversion\library\
  processes\rtr\EMSAllLogFilesMax 
\\.\software\geotel\icr\csco\routera\ems\currentversion\library\processes\
  rtr\EMSLogFileMax
```
**Note:** These values are displayed on multiple lines due to space limitations.

The first parameter, **EMSAllLogFilesMax**, specifies the maximum amount of disk space the router allocates for all log files combined.

The second parameter, **EMSLogFileMax**, specifies the maximum size that the router allocates to each log file. For example, if you set **EMSAllLogFilesMax** to 20 mg, and **EMSLogFileMax** to 2 mg, the router eventually creates no more than 10 files, each being no more than 2 mg in size.

## **Turn Off Debug Tracing in rttest**

When you have viewed router logs, it is good practice to disable all tracing that was added for troubleshooting purposes.

This is accomplished with the **/noall** directive in the **rttest** command, as shown:

```
c:\icr\cd\ra\logfiles>rttest /cust cd /node routera
RTTEST Release 4.0 service pack 3, Build 04959
```

```
rttest: debug /noall
```
### **End an rttest Session**

It is very important that you **quit** your **rttest** session when finished. If too many **rttest** sessions are left running in the background, system resources are drained and call routing is adversely affected.

**rttest: quit**

### **Related Information**

- **How to Use the Dumplog Utility**
- **Cisco ICM Server Naming Conventions**
- **Technical Support & Documentation − Cisco Systems**

```
Contacts & Feedback | Help | Site Map
```
© 2014 − 2015 Cisco Systems, Inc. All rights reserved. Terms & Conditions | Privacy Statement | Cookie Policy | Trademarks of Cisco Systems, Inc.

Updated: Nov 08, 2004 Document ID: 20428